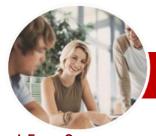

This course aims to provide the skills and knowledge to create more intricate and complex

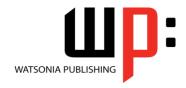

# Module 2 (with Challenge Exercises)

InFocus Courseware

Module Series Order Code: INF1086 ISBN: 978-1-921939-24-2

General Description

documents by using Microsoft Word at a more advanced level.

Learning Outcomes At the completion of this course you should be able to:

- > use a range of formatting techniques to position text and paragraphs
- define and modify lists and styles
- > create and work effectively with themes
- create and use templates
- apply various page layout techniques
- > create and format columns
- > use table features to improve the layout and format of tables
- > create and edit recipient lists
- > learn how to work with section breaks
- > save a document to **PDF** and view it in a **PDF** reader
- > insert and work with text boxes
- create and work with SmartArt
- create, use and delete bookmarks
- > create and work with a table of contents in a document
- > create and work with an index in a document
- > create and use building blocks
- > create and use AutoText entries
- > understand, insert and work with fields in a document
- > create and use interactive fields.
- > create and work with master documents
- > create and work with electronic forms in Word
- > insert content from other sources
- create and work with macros

TargetAudience

**Microsoft Word 2010 Module 2 (with Challenge Exercises)** is designed for users who are keen to extend their understanding and knowledge of the software enabling the student to create more complex and intricate documents and to utilise some of the more advanced features of Microsoft Word.

Prerequisites

*Microsoft Word 2010 Module 2 (with Challenge Exercises)* assumes some knowledge of the software. However, it would be beneficial to have a general understanding of personal computers and the Windows operating system environment.

Pages

310 pages

Nominal Duration\*

Watsonia Publishing *Modules* are based around a 2-day training program consisting of approximately 14 – 16 hours

Student Files

Many of the topics in *Microsoft Word 2010 Module 2 (with Challenge Exercises)* require you to open an existing file with data in it. These files can be downloaded free of charge from our web site at <a href="www.watsoniapublishing.com">www.watsoniapublishing.com</a>. Simply follow the student files link on the home page. You will need the product code for this course which is *INF1086*.

Methodology

The In Focus series of publications have been written with one topic per page. Topic sheets either contain relevant reference information, or detailed step-by-step instructions designed on a real-world case study scenario. Publications can be used for instructor-led training, self-paced learning, or a combination of the two.

Formats Available A4 Black and White, A5 Black and White (quantity order only), A5 Full Colour (quantity order only), Electronic licence

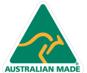

**Product Information** 

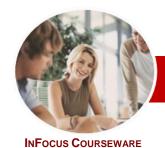

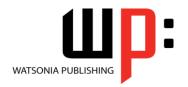

# Module 2 (with Challenge Exercises)

Module Series

Order Code: INF1086 ISBN: 978-1-921939-24-2

Companion Products There are a number of other complimentary titles in the same series as this publication. Information about other relevant publications can be found on our web site at www.watsoniapublishing.com.

\* Duration relates to study time only and does not include assessment time. Duration should be used as a guide only. Actual duration will vary depending upon the skills, knowledge, and aptitude of the participants. This information sheet was produced on Thursday, October 18, 2012 and was accurate at the time of printing. Watsonia Publishing reserves its right to alter the content of the above courseware without notice.

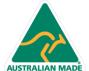

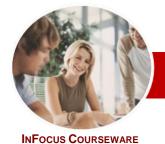

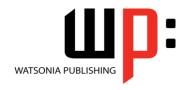

Module 2 (with Challenge Exercises)

**Module Series** 

ISBN: 978-1-921939-24-2 Order Code: INF1086

### **Contents**

#### **Formatting Techniques**

- ✓ Applying First Line Indents
- ✓ Applying Hanging Indents
- Applying Right Indents
- **Understanding Pagination**
- ✓ Controlling Widows And Orphans ✓ Keeping Paragraphs Together
- ✓ Keeping Lines Together
- ✓ Inserting A Page Break
- ✓ Applying Hyphenation To Text
- ✓ Hiding Text
- ✓ Inserting A Drop Cap
- ✓ Understanding Returns
- ✓ Inserting Hard And Soft Returns
- ✓ Removing Returns
- Revealing Formatting
- ✓ Practice Exercise

- ✓ Understanding Lists
- ✓ Applying Bullets
- ✓ Defining A Bullet
- Modifying A Bullet
- ✓ Applying Numbering
- ✓ Defining A Number Format
- Renumbering A List
- ✓ Understanding Multilevel Lists
- ✓ Applying A Multilevel List
- ✓ Promoting And Demoting List
- ✓ Defining A Multilevel List
- ✓ Creating A Multilevel List Style
- Modifying A Multilevel List Style
- ✓ Practice Exercise

#### **Styles**

- ✓ Understanding Styles
- ✓ Applying Paragraph Styles
- Applying Character Styles
- Creating A Quick Style
- Creating A Paragraph Style
- Creating A Character Style
- ✓ Applying Custom Styles
- ✓ Practice Exercise

#### **Themes**

- ✓ Understanding Themes
- ✓ Applying A Theme
- ✓ Modifying Theme Colours
- Modifying Theme Fonts
- ✓ Saving A Custom Theme
- ✓ Downloading And Installing A
- ✓ Applying A Theme To A Template
- ✓ Resetting A Theme
- ✓ Practice Exercise

#### **Templates**

- ✓ Understanding Templates
- ✓ Using A Sample Template
- Downloading An Online Template
- Creating A Template
- ✓ Modifying A Template✓ Using A Custom Template
- Attaching A Template To A Document
- Copying Styles Between Templates
- Creating A Template From A Template
- √ Tips For Developing Templates
- ✓ Practice Exercise

#### **Page Techniques**

- ✓ Inserting A Cover Page✓ Inserting A Blank Cover Page
- ✓ Inserting A Watermark
- Creating A Watermark
- ✓ Removing A Watermark
- **Applying Page Colours**
- Applying A Page Border
- Applying Lines To A Page
- Practice Exercise

#### Columns

- ✓ Understanding Columns
- ✓ Creating Columns Of Text
- Specifying Column Widths And Spacing
- ✓ Inserting Column Breaks
- ✓ Aligning Columns
- √ Practice Exercise

### **Table Features**

- ✓ Creating A Table From Text
- ✓ Aligning Data In Cells
- ✓ Inserting Formulas Into A Table
- Updating Formulas In A Table
- Sorting Table Data
- ✓ Merging Table Cells
- Splitting Table Cells
- Displaying Table Gridlines
- ✓ Understanding Table Properties
- Aligning Tables
- Changing The Direction Of Text
- Repeating Heading Rows
- Converting A Table To Text
- √ Practice Exercise

#### **Recipient Lists**

- ✓ Understanding Recipient Lists
- ✓ Creating A Recipient List
- ✓ Customising The Columns

- ✓ Adding Records
- ✓ Deleting Records
- √ Saving A Recipient List
- ✓ Opening A Recipient List
- ✓ Editing A Recipient List
- ✓ Practice Exercise

#### **Section Breaks**

- ✓ Understanding Section Breaks
- ✓ Inserting A Next Page Section Break
- Inserting A Continuous Section Break
- ✓ Inserting An Even Page Section
- **Break** ✓ Inserting An Odd Page Section
- **Break** ✓ Practice Exercise

### Saving To PDF

- ✓ Understanding PDF
- Saving A Document As A PDF
- Viewing A PDF File
- ✓ Practice Exercise

#### **Text Boxes**

- ✓ Understanding Text Boxes
- ✓ Inserting A Preformatted Text Box
- Typing Text Into A Text Box
- ✓ Positioning A Text Box
- ✓ Resizing A Text Box ✓ Deleting A Text Box
- ✓ Drawing A Text Box
- √ Formatting A Text Box
- ✓ Practice Exercise

#### **SmartArt**

- ✓ Understanding SmartArt
- ✓ Inserting A SmartArt Graphic
- Inserting Text
- Adding Shapes Below Adding Shapes Above
- Adding Shapes Before And After
- Adding An Assistant
- ✓ Promoting And Demoting Positions
- Switching SmartArt Right To Left
- Positioning SmartArt
- √ Resizing SmartArt
- Applying A Different Layout
- Applying A Colour Scheme Applying A SmartArt Style
- **Deleting SmartArt Shapes**

### Practice Exercise **Bookmarks**

- ✓ Creating Bookmarks
- ✓ Navigating With Bookmarks

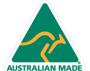

**Product Information** 

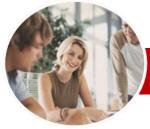

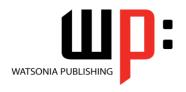

✓ Setting Macro Security

✓ Recording A Macro

✓ Running A Macro

✓ Editing A Macro

✓ Deleting A Macro

Copying A Macro

**Practice Exercise** 

Enabled

A Macro

✓ Saving A Document As Macro-

✓ Assigning A Macro To The Toolbar

✓ Assigning A Keyboard Shortcut To

✓ Creating A MacroButton Field

Tips For Developing Macros

**Concluding Remarks** 

# Module 2 (with Challenge Exercises)

InFocus Courseware

ISBN: 978-1-921939-24-2 Order Code: INF1086 **Module Series** 

- ✓ Deleting Bookmarks
- √ Practice Exercise

#### **Table Of Contents**

- ✓ Understanding Tables Of Contents
- ✓ Inserting A Table Of Contents
- ✓ Navigating With A Table Of Contents
- ✓ Updating Page Numbers
- ✓ Updating A Table Of Contents
- ✓ Customising A Table Of Contents
- √ Formatting A Table Of Contents
- ✓ Practice Exercise

#### Indexing

- ✓ Understanding Indexing
- ✓ Marking Index Entries
- ✓ Creating An AutoMark File✓ Marking Index Entries With An AutoMark File
- ✓ Removing Marked Entries
- ✓ Generating An Index
- ✓ Modifying The Index Format
- Updating An Index
- ✓ Practice Exercise

#### **Building Blocks**

- ✓ Understanding Building Blocks
- ✓ Inserting A Building Block
- ✓ Creating Quick Parts
- ✓ Saving Building Blocks
- ✓ Inserting Quick Parts
- ✓ Editing Building Blocks
- ✓ Deleting Building Blocks
- Saving Building Blocks To A Template
- ✓ AutoText Versus Quick Parts
- ✓ Practice Exercise

#### **AutoText**

- ✓ Understanding AutoText
- ✓ Creating AutoText
- ✓ Saving AutoText
- ✓ Using AutoText
- ✓ Editing An AutoText Entry
- ✓ Deleting An AutoText Entry
- ✓ Creating Template-Specific AutoText
- ✓ Practice Exercise

### **Fields**

- ✓ Understanding Fields
- The Field Dialog Box
- ✓ Inserting A Document Information Field
- ✓ Setting Field Properties
- ✓ Showing And Hiding Field Codes
- ✓ Showing And Hiding Field Shading
- ✓ Inserting Formula Fields
- ✓ Inserting A Date And Time Field
- ✓ Updating Fields Automatically When Printing

- ✓ Locking And Unlocking Fields
- ✓ Applying A Number Format
- ✓ Practice Exercise

#### Interactive Fields

- ✓ Understanding Interactive Fields
- ✓ Inserting A FILLIN Field
  ✓ Typing Field Codes Into A Document
- ✓ Activating Interactive Fields
- ✓ Inserting An ASK Field
- ✓ Using REF To Display Bookmarks
- Activating Fields Automatically
- ✓ Practice Exercise

#### **Master Documents**

- ✓ Understanding Master Documents
- ✓ Creating A Master Document
- Creating Subdocuments
- ✓ Working With Master Documents
- ✓ Inserting Subdocuments
- ✓ Formatting A Master Document
   ✓ Editing Subdocuments
- Merging Subdocuments
- Splitting Subdocuments
- **Deleting Subdocuments**
- ✓ Building A Table Of Content
- ✓ Printing A Master Document
- ✓ Why Master Documents Are Misunderstood
- Practice Exercise

### **Electronic Forms**

- ✓ Understanding Electronic Forms In
- ✓ Creating The Form Layout
- ✓ Understanding Content Controls
- ✓ Displaying The Developer Tab
- ✓ Inserting Text Controls
- Setting Content Control Properties
- ✓ Inserting The Date Picker Control
- ✓ Inserting Prompt Text
- ✓ Inserting Formulas
- ✓ Inserting A Combo Box Control
- ✓ Inserting A Drop-Down List Control
- ✓ Protecting And Saving The Form
- ✓ Using An Electronic Form
- ✓ Editing A Protected Form ✓ Deleting A Content Control
- ✓ Practice Exercise

### **Importing**

- ✓ Understanding Importing
- ✓ Importing Text
- √ Importing Excel Data
- ✓ Importing And Linking Excel Data
- ✓ Importing And Embedding Excel Data
- ✓ Practice Exercise

#### **Macros**

✓ Understanding Macros In Word

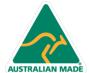

**Product Information**